# Confirmatory factor analysis and Raykov's rho

Note updated August 29, 2018. Not for sale :-)

*Wan Nor Arifin (wnarifin@usm.my), Universiti Sains Malaysia Website: wnarifin.github.io*

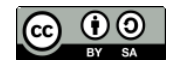

©Wan Nor Arifin under the [Creative Commons Attribution-ShareAlike 4.0 International License.](http://creativecommons.org/licenses/by-sa/4.0/.)

## **Contents**

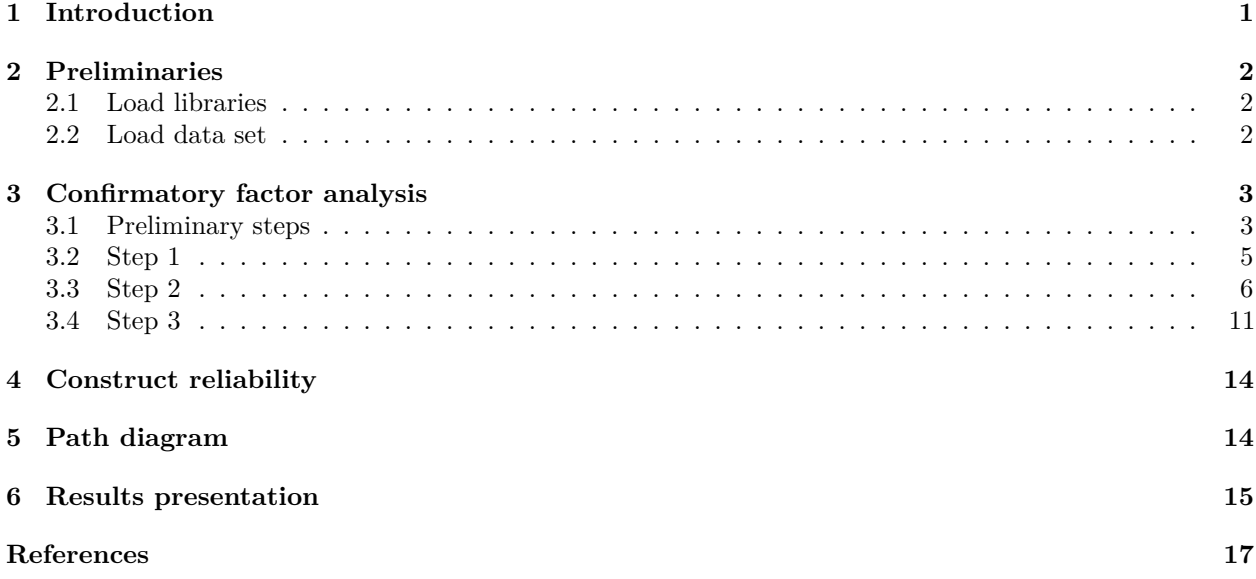

## <span id="page-0-0"></span>**1 Introduction**

In this hands-on, we are going to further validate our model based on the EFA findings. The same data set, ["Attitude\\_Statistics v3.sav"](%22https://wnarifin.github.io/data/Attitude_Statistics%20v3.sav%22) will be used.

The evidence of internal structure will be provided by

- 1. Confirmatory factor analysis
	- Model fit
	- Factor loadings
	- Factor correlations (no multicollinearity)
- 2. Construct reliability
	- Raykov's rho

## <span id="page-1-0"></span>**2 Preliminaries**

### <span id="page-1-1"></span>**2.1 Load libraries**

In addition to psych (Revelle, [2018\)](#page-16-1), we are going to use lavaan version 0.5.23.1097 (Rosseel, [2017\)](#page-16-2), semTools version 0.4.14 (Jorgensen, Pornprasertmanit, Miller, Schoemann, & Rosseel, [2016\)](#page-16-3) and semPlot version 1.0.1 (Epskamp, [2014\)](#page-16-4) in our analysis. These packages must be installed from downloaded packages from CRAN at [https://cran.r-project.org/.](https://cran.r-project.org/)

Again, make sure you already installed all of them before loading the packages.

```
library(foreign)
library(psych)
library(lavaan) # for CFA, use version 0.5-23.1097
library(semTools) # for reliability, use version 0.4-14
library(semPlot) # for path diagram, use version 1.0.1
```
**IMPORTANT** Make sure you have the correct versions of lavaan, semTools and semPlot as listed above. To verify that run,

**sessionInfo**()

of which I have,

```
## other attached packages:
## [1] semPlot 1.0.1 semTools 0.4-14 lavaan 0.5-23.1097 psych 1.8.4
```
### <span id="page-1-2"></span>**2.2 Load data set**

We include only good items from **PA1** and **PA2** in data.cfa data frame.

```
data = read.spss("Attitude_Statistics v3.sav", F, T) # Shortform
# Include selected items from PA1 & PA2 in "data.cfa"
data.cfa = data[c("Q4","Q5","Q6","Q7","Q8","Q9","Q10","Q11")]
str(data.cfa)
```

```
## 'data.frame': 150 obs. of 8 variables:
## $ Q4 : num 3 3 1 4 2 3 3 2 4 4 ...
## ..- attr(*, "value.labels")= Named num 5 4 3 2 1
## .. ..- attr(*, "names")= chr "STRONGLY AGREE" "AGREE" "NEUTRAL" "DISAGREE" ...
## $ Q5 : num 4 4 1 3 5 4 4 3 3 4 ...
## ..- attr(*, "value.labels")= Named num 5 4 3 2 1
## .. ..- attr(*, "names")= chr "STRONGLY AGREE" "AGREE" "NEUTRAL" "DISAGREE" ...
## $ Q6 : num 4 4 1 2 1 4 3 3 4 5 ...
\# \ldots - attr(*, "value.labels") = Named num 5 4 3 2 1
## .. ..- attr(*, "names")= chr "STRONGLY AGREE" "AGREE" "NEUTRAL" "DISAGREE" ...
## $ Q7 : num 3 4 1 2 4 4 4 2 3 4 ...
## ..- attr(*, "value.labels")= Named num 5 4 3 2 1
## .. ..- attr(*, "names")= chr "STRONGLY AGREE" "AGREE" "NEUTRAL" "DISAGREE" ...
## $ Q8 : num 3 3 4 2 5 3 3 3 3 4 ...
## ..- attr(*, "value.labels")= Named num 5 4 3 2 1
## .. ..- attr(*, "names")= chr "STRONGLY AGREE" "AGREE" "NEUTRAL" "DISAGREE" ...
## $ Q9 : num 3 3 4 2 5 4 3 4 5 4 ...
## ..- attr(*, "value.labels")= Named num 5 4 3 2 1
## .. ..- attr(*, "names")= chr "STRONGLY AGREE" "AGREE" "NEUTRAL" "DISAGREE" ...
## $ Q10: num 3 3 5 2 3 4 3 4 4 4 ...
```

```
\# ..- attr(*, "value.labels") = Named num 5 4 3 2 1
## .. ..- attr(*, "names")= chr "STRONGLY AGREE" "AGREE" "NEUTRAL" "DISAGREE" ...
## $ Q11: num 4 4 1 3 4 4 3 3 4 4 ...
## ..- attr(*, "value.labels")= Named num 5 4 3 2 1
## .. ..- attr(*, "names")= chr "STRONGLY AGREE" "AGREE" "NEUTRAL" "DISAGREE" ...
dim(data.cfa)
## [1] 150 8
names(data.cfa)
## [1] "Q4" "Q5" "Q6" "Q7" "Q8" "Q9" "Q10" "Q11"
head(data.cfa)
## Q4 Q5 Q6 Q7 Q8 Q9 Q10 Q11
## 1 3 4 4 3 3 3 3 4
          4 4 3 3 3 4<br>1 1 4 4 5 1
## 3 1 1 1 1 4 4
## 4 4 3 2 2 2 2 2 3
## 5 2 5 1 4 5 5 3 4
## 6 3 4 4 4 3 4 4 4
```
## <span id="page-2-0"></span>**3 Confirmatory factor analysis**

### <span id="page-2-1"></span>**3.1 Preliminary steps**

#### **Descriptive statistics**

Check minimum/maximum values per item, and screen for any missing values,

**describe**(data.cfa)

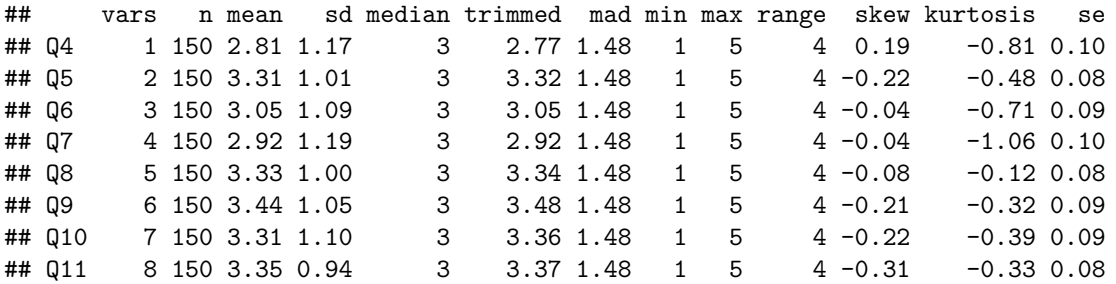

Note that all  $n = 150$ , no missing values.  $min-max$  cover the whole range of response options.

% of response to options per item,

```
response.frequencies(data.cfa)
```
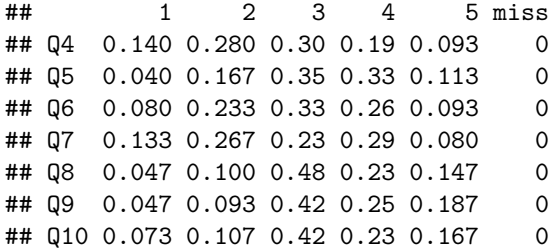

## Q11 0.027 0.153 0.35 0.39 0.087 0

All response options are used, and there are no missing values.

#### **Multivariate normality**

This is done to check the multivariate normality of the data. If the data are normally distributed, we may use maximum likelihood (ML) estimation method for the CFA. In lavaan, we have a number of alternative estimation methods (the full list is available at<http://lavaan.ugent.be/tutorial/est.html> or by typing ?lavOptions). Two common alternatives are:

- 1. **MLR** (robust ML), suitable for complete and incomplete, non-normal data (Rosseel, [2017\)](#page-16-2).
- 2. **WLSMV** (robust weighted least squares), suitable for categorical response options (e.g. dichotomous, polynomous, ordinal (Brown, [2015\)](#page-16-5))

**mardia**(data.cfa)

```
## Call: mardia(x = data.cfa)
##
## Mardia tests of multivariate skew and kurtosis
# Use describe(x) the to get univariate tests
## n.obs = 150 num.vars = 8
## b1p = 11.37 skew = 284.27 with probability = 2.3e-15
## small sample skew = 291.24 with probability = 3.3e-16
## b2p = 96.9 kurtosis = 8.18 with probability = 2.2e-16
```
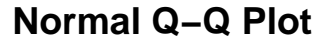

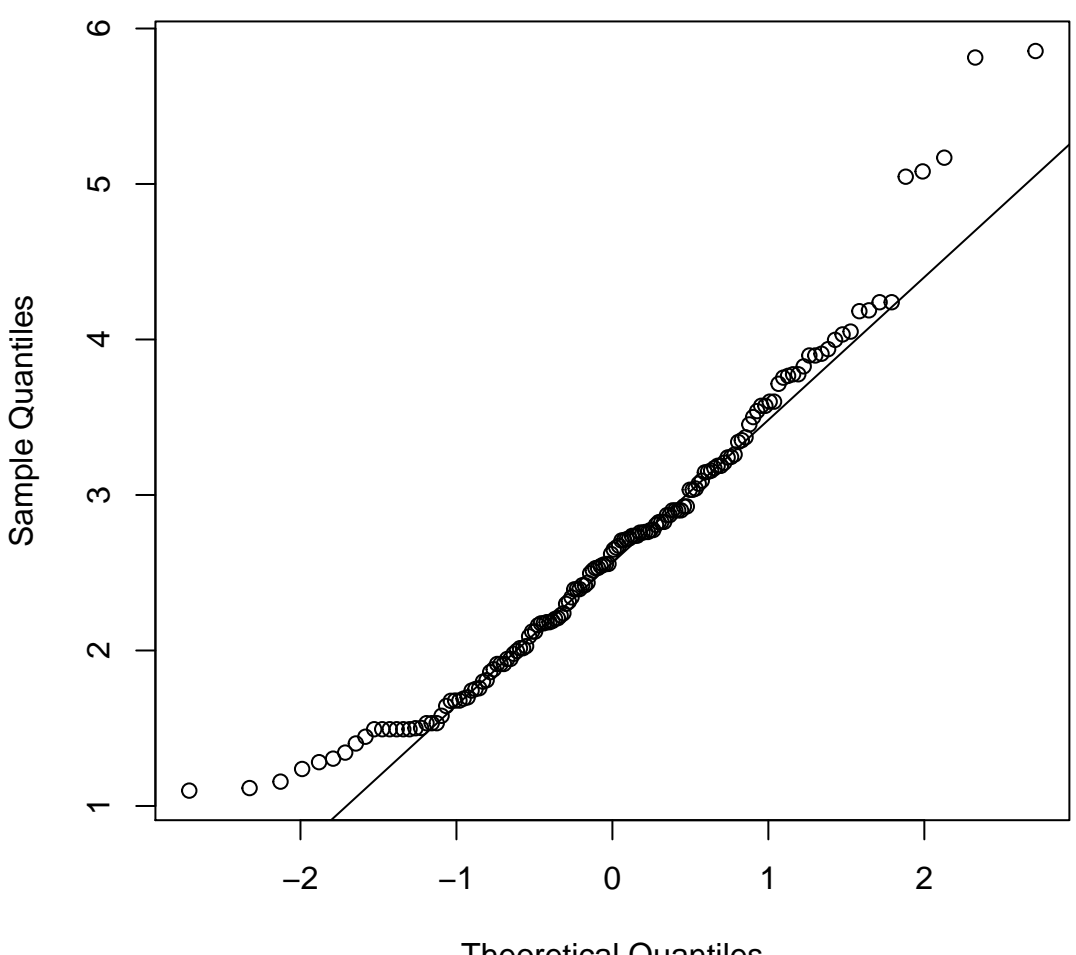

Theoretical Quantiles

the data are not multivariate normal (kurtosis  $> 5$ ,  $P < 0.05$ ). We will use **MLR** in our analysis.

### <span id="page-4-0"></span>**3.2 Step 1**

### **Specify the measurement model**

Specify the measurement model according to lavaan syntax.

 $model = "$  $PA1 = \sim Q4 + Q5 + Q6 + Q7 + Q11$  $PA2 = \sim Q8 + Q9 + Q10$  $\mathbf{u}$ 

=~ indicates "measured by", thus the items represent the factor.

By default, lavaan will correlate PA1 and PA2 (i.e. PA1 ~~ PA2), somewhat similar to oblique rotation in EFA.  $\sim$  means "correlation". We will use  $\sim$  when we add correlated errors later.

### <span id="page-5-0"></span>**3.3 Step 2**

#### **Fit the model**

Here, we fit the specified model. By default, marker indicator variable approach<sup>[1](#page-5-1)</sup> is used in lavaan to scale a factor<sup>[2](#page-5-2)</sup>. We use **MLR** as the extimation method.

```
cfa.model = cfa(model, data = data.cfa, estimator = "MLR")
# cfa.model = cfa(model, data = data.cfa, std.lv = 1) # factor variance = 1
summary(cfa.model, fit.measures = T, standardized = T)
```

```
## lavaan (0.5-23.1097) converged normally after 21 iterations
##
## Number of observations 150
##
## Estimator ML Robust
## Minimum Function Test Statistic 37.063 27.373
## Degrees of freedom 19 19
## P-value (Chi-square) 0.008 0.096
## Scaling correction factor 1.354
## for the Yuan-Bentler correction
##
## Model test baseline model:
##
## Minimum Function Test Statistic 453.795 325.195
## Degrees of freedom 28 28
## P-value 0.000 0.000
##
## User model versus baseline model:
##
## Comparative Fit Index (CFI) 0.958 0.972
## Tucker-Lewis Index (TLI) 0.937 0.958
##
## Robust Comparative Fit Index (CFI) 0.973
## Robust Tucker-Lewis Index (TLI) 0.960
##
## Loglikelihood and Information Criteria:
##
## Loglikelihood user model (H0) -1566.019 -1566.019
## Scaling correction factor 1.095
## for the MLR correction
## Loglikelihood unrestricted model (H1) -1547.487 -1547.487
## Scaling correction factor 1.207
## for the MLR correction
##
## Number of free parameters 25 25
## Akaike (AIC) 3182.037 3182.037
## Bayesian (BIC) 3257.303 3257.303
## Sample-size adjusted Bayesian (BIC) 3178.183 3178.183
##
## Root Mean Square Error of Approximation:
```
<span id="page-5-1"></span><sup>&</sup>lt;sup>1</sup>The regression weight of an item from a factor is fixed to 1. Another approach in CFA is to fix the factor variance to 1 (Brown, 2015).

<span id="page-5-2"></span><sup>2</sup>The latent variable (factor) is an unobserved variable, thus it has to be scaled by a method to define its metric/unit of measurement. This is done by fixing either the item regression weight or the factor variance to 1.

## ## RMSEA 0.080 0.054 ## 90 Percent Confidence Interval 0.040 0.118 0.000 0.091 ## P-value RMSEA <= 0.05 0.098 0.397 ## ## Robust RMSEA 0.063 ## 90 Percent Confidence Interval 0.000 0.112 ## ## Standardized Root Mean Square Residual: ## ## SRMR 0.072 0.072 ## ## Parameter Estimates: ## ## Information Observed ## Standard Errors Robust.huber.white ## ## Latent Variables: ## Estimate Std.Err z-value P(>|z|) Std.lv Std.all  $##$  PA1 =~ ## Q4 1.000 0.952 0.814 ## Q5 0.660 0.092 7.218 0.000 0.629 0.624 ## Q6 0.810 0.090 9.010 0.000 0.771 0.708 ## Q7 0.916 0.086 10.641 0.000 0.872 0.735 ## Q11 0.533 0.093 5.719 0.000 0.507 0.544  $##$  PA2 =~ ## Q8 1.000 0.653 0.655 ## Q9 1.347 0.156 8.654 0.000 0.880 0.844 ## Q10 1.436 0.199 7.206 0.000 0.938 0.856 ## ## Covariances: ## Estimate Std.Err z-value P(>|z|) Std.lv Std.all ## PA1 ~~ ## PA2 0.077 0.075 1.035 0.301 0.124 0.124 ## ## Intercepts: ## Estimate Std.Err z-value P(>|z|) Std.lv Std.all ## .Q4 2.813 0.095 29.490 0.000 2.813 2.408 ## .Q5 3.313 0.082 40.276 0.000 3.313 3.289 ## .Q6 3.053 0.089 34.370 0.000 3.053 2.806 ## .Q7 2.920 0.097 30.150 0.000 2.920 2.462 ## .Q11 3.353 0.076 44.070 0.000 3.353 3.598 ## .Q8 3.327 0.081 40.881 0.000 3.327 3.338 ## .Q9 3.440 0.085 40.421 0.000 3.440 3.300 ## .Q10 3.313 0.090 37.016 0.000 3.313 3.022 ## PA1 0.000 0.000 0.000 ## PA2 0.000 0.000 0.000 ## ## Variances: ## Estimate Std.Err z-value P(>|z|) Std.lv Std.all ## .Q4 0.460 0.089 5.182 0.000 0.460 0.337 ## .Q5 0.620 0.086 7.178 0.000 0.620 0.611 ## .Q6 0.590 0.101 5.836 0.000 0.590 0.498 ## .Q7 0.647 0.125 5.181 0.000 0.647 0.460

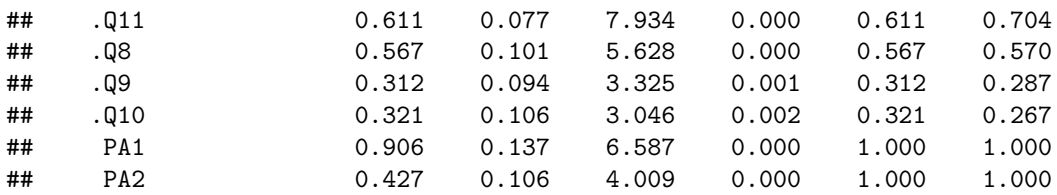

#### **Results**

Read the results marked as Robust. These represent the results of **MLR**.

To interpret the results, we must looks at

- 1. Overall model fit by fit indices.
- 2. Localized areas of misfit
	- Residuals.
	- Modification indices.
- 3. Parameter estimates
	- Factor loadings (Std.all column under Latent Variables table).
	- Factor correlations (Std.all column under Covariances table).
- 1. Fit indices.

The following are a number of selected fit indices and the recommended cut-off values (Brown, [2015;](#page-16-5) Schreiber, Nora, Stage, Barlow, & King, [2006\)](#page-17-0),

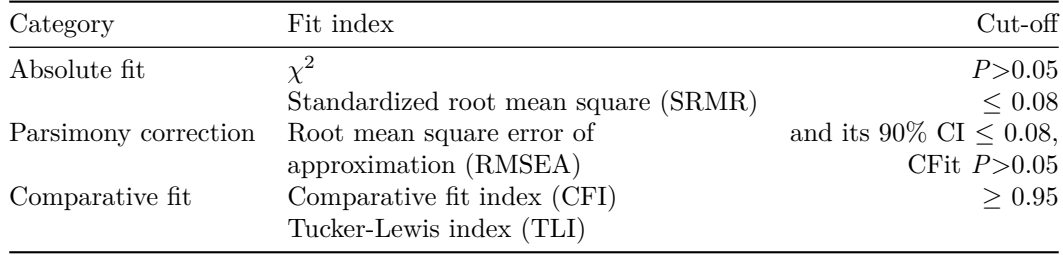

- 2. Localized areas of misfit (Brown, [2015\)](#page-16-5)
- Residuals

Residuals are the difference between the values in the sample and model-implied variance-covariance matrices.

Standardized residuals  $(SRs) > 2.58$  indicate the standardized discrepancy between the matrices.

• Modification indices (MIs)

A modification index indicates the expected parameter change if we include a particular specification in the model (i.e. a constrained/fixed parameter is freely estimated, e.g. by correlating between errors of Q1 and Q2).

Specifications with  $MIs > 3.84$  should be investigated.

- 3. Parameter estimates
- Factor loadings (FLs) (Std.all column under Latent Variables table).

The guideline for EFA is applicable also to CFA. For example,  $FLs \geq 0.5$  are practically significant. In addition, the *P*-values of the FLs must be significant (at  $\alpha = 0.05$ ).

Also look for out-of-range values. FLs should be in range of 0 to 1 (absolute values), thus values  $> 1$  are called *Heywood cases* or *offending estimates* (Brown, [2015\)](#page-16-5)

• Factor correlations (Std.all column under Covariances table).

Similar to EFA, a factor correlation must be  $< 0.85$ , which indicates that the factors are distinct. A correlation > 0.85 indicates multicollinearity problem. Also look for out-of-range values. Factor correlations should be in range of 0 to 1 (absolute values).

In addition, when a model has Heywood cases, the solution is not acceptable. The variance-covariance matrix (of our data) could be *non-positive definite* i.e. the matrix is not invertible for the analysis.

*In our output*:

Fit indices,

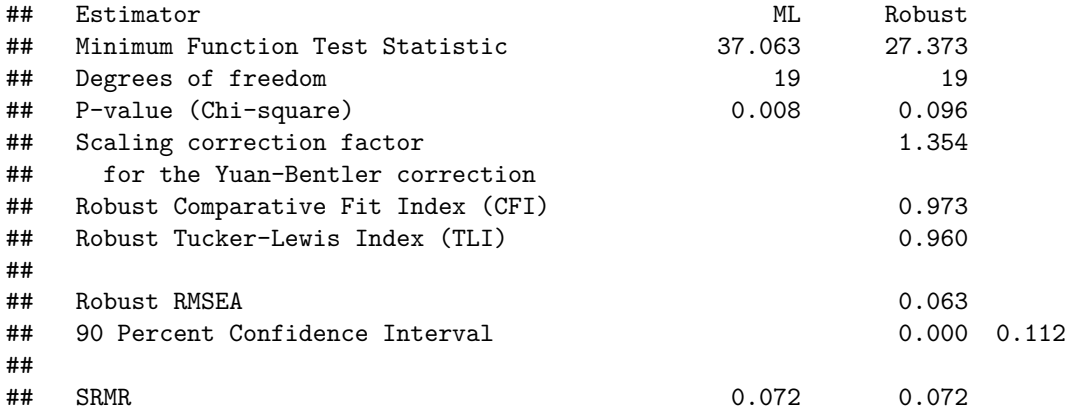

The model has good model fit based on all indices, with the exception of the upper 90% CI of robust RMSEA = 0.112. Please note there is no CFit *P*-value for robust RMSEA.

FLs and factor correlation,

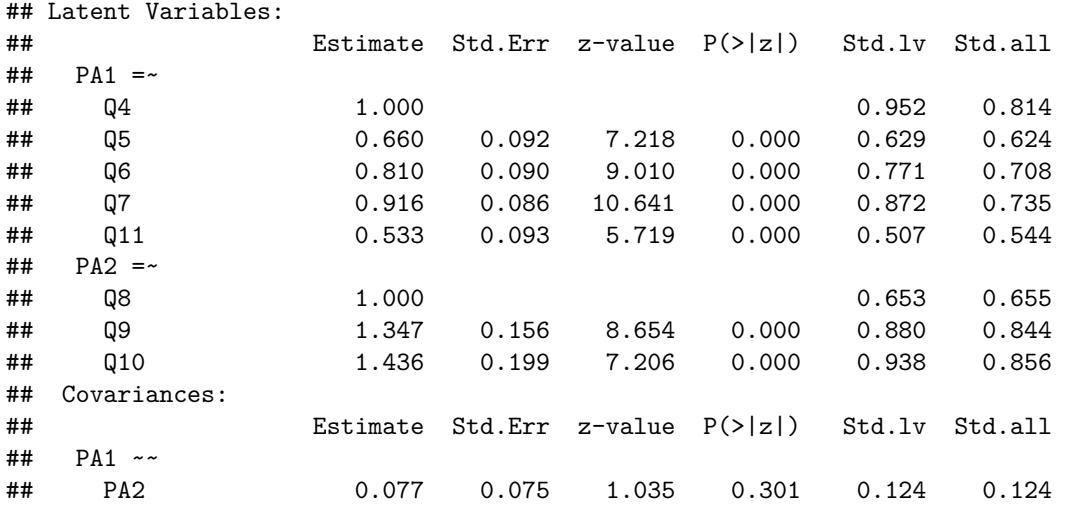

Remember to read the results down the Std.all column. All FLs > 0.5 and the factor correlation < 0.85. There is no problem with the item quality and the factors are distinct.

In addition, to obtain the standardized results with 95% CI,

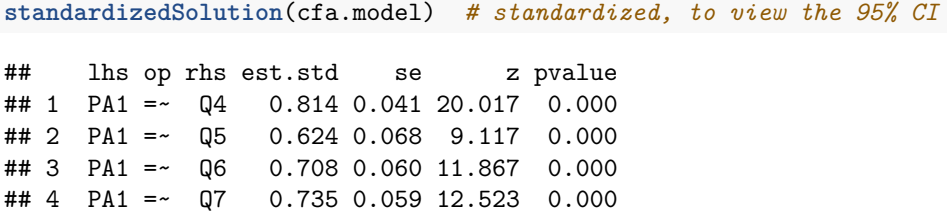

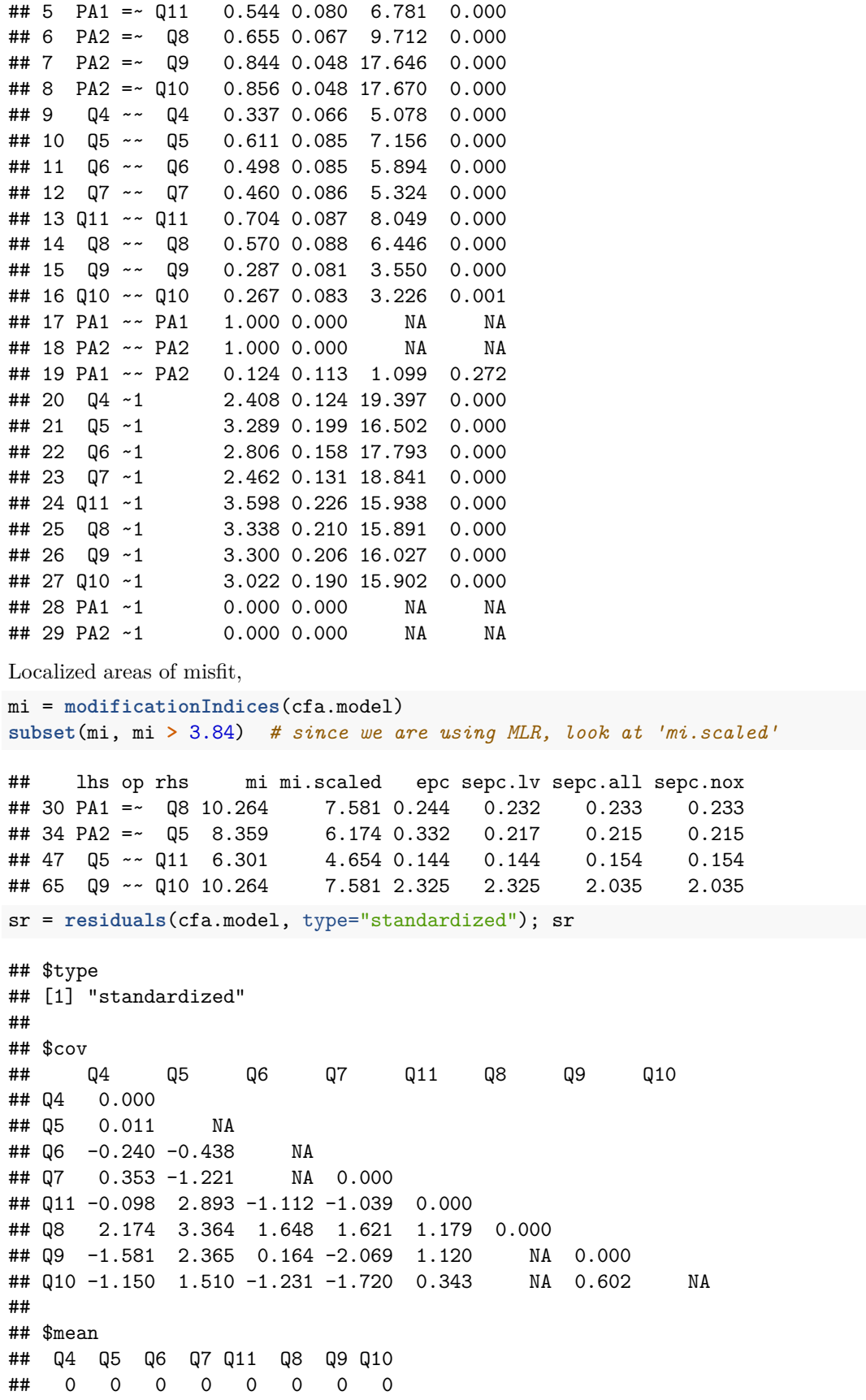

There are four suggested specifications with MIs  $> 3.84$ . We may ignore PA1 =  $\sim$  Q8 and PA2 =  $\sim$  Q5 based on content, because it is not justifiable to allow these two items specified under other factors. Q9 ~~ Q10 is justifiable, based on the wording "is important". But  $Q5 \sim Q11$  is not justifiable.

 $Q5$  has two SRs with  $Q11$  (SR = 2.893) and  $Q8$  (SR = 3.364). So we may focus on  $Q5$ .

### <span id="page-10-0"></span>**3.4 Step 3**

Whenever the model do not fit well, we must revise the model. To do so, we must look for the causes of the poor fit to the data. The causes in CFA could be:

- 1. Item the item has low FL  $( $0.3$ ), is specified to load on wrong factor or has cross-loading issue.$
- 2. Factor the factors have multicollinearity problem (correlation  $> 0.85$ ), or the presence of redundant factors in a model. This can detected by residuals and MIs.
- 3. Correlated error (method effect) some items are similarly worded (e.g. "I like . . . ", "I believe. . . ") or have almost similar meaning/content. This is usually detected by residuals and MIs.
- 4. Improper solution the solution with Heywood cases. It could be because the specified model is not supported by the data and the misspecification could be a combination of all the first three causes listed above. A small sample may also lead to improper solution.

The problems might not surface if a proper EFA is done in the first place and the model is theoretically sound.

Model-to-model comparison following revision is done based on:

- 1.  $\chi^2$  difference
- for nested<sup>[3](#page-10-1)</sup> models only.
- 2. AIC (Akaike Information Criterion) and BIC (Bayesian Information Criterion)
- for nested and unnested models.
- an improvement in the model is shown as a reduction in AIC and BIC values (Brown, [2015\)](#page-16-5). Better  $model = Smaller AIC/BIC.$

#### **Model revision**

*Revision 1*: Based on MI,  $Q9 \sim Q10$ ?

Both from PA2, reasonable by the wording of the questions.

```
model1 =PA1 = \sim Q4 + Q5 + Q6 + Q7 + Q11
PA2 = ~Q8 + Q9 + Q10Q9 ~~ Q10
\mathbf{H}cfa.model1 = cfa(model1, data = data.cfa, estimator = "MLR")
```
## Warning in lav\_object\_post\_check(object): lavaan WARNING: some estimated ov variances are ## negative

```
summary(cfa.model1, fit.measures=T, standardized=T)
```
Take note of the warning message above! It points out to problem(s) in our model. Here we have *negative variance*. Remember that variance is the square of standard deviation, thus it is impossible to have a negative variance!

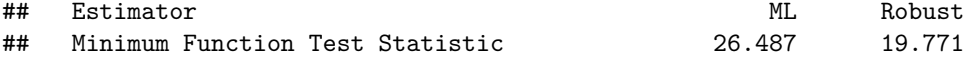

<span id="page-10-1"></span><sup>3</sup>model with same number of items, but with different model specifications e.g. number of factors

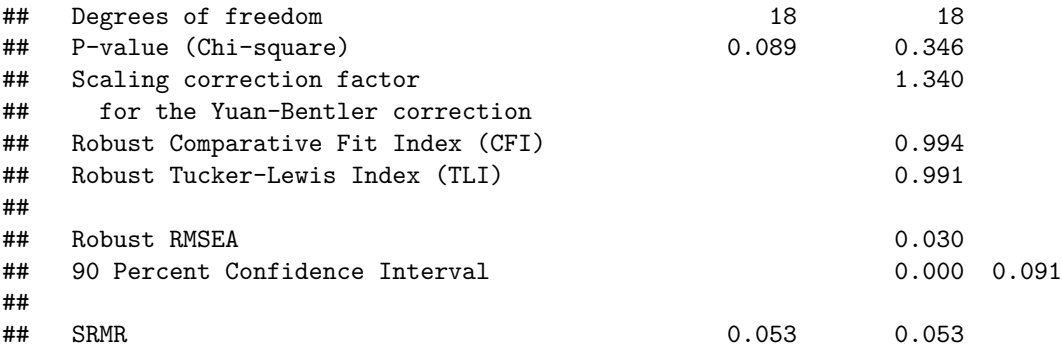

The upper 90% CI of RMSEA is smaller, but

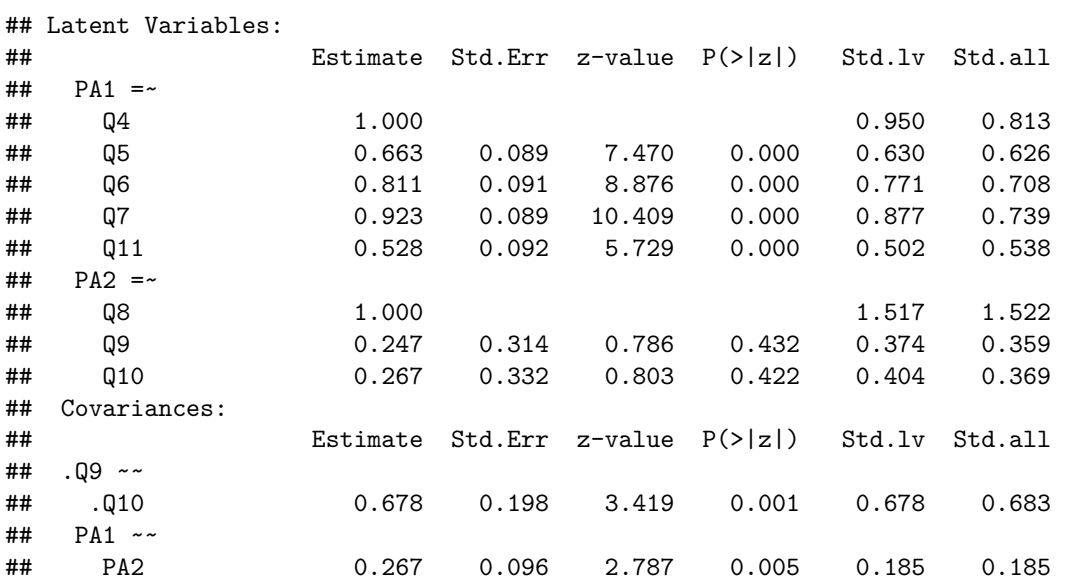

we have a serious Heywood case here!  $Q8 \text{ FL} = 1.522$ . Thus this solution is not acceptable.

*Revision* 2: Remove Q5? Because Q5 has two SRs with other Q8 and Q11. (You may try removing Q11 and Q8 instead)

```
model2 = "PA1 = \sqrt{Q4} + Q6 + Q7 + Q11PA2 = \sim Q8 + Q9 + Q10\mathbf{H}cfa.model2 = cfa(model2, data = data.cfa, estimator = "MLR")
summary(cfa.model2, fit.measures=T, standardized=T)
## Estimator ML Robust
## Minimum Function Test Statistic 20.451 14.467
## Degrees of freedom 13 13
## P-value (Chi-square) 0.085 0.342
## Scaling correction factor 1.414
## for the Yuan-Bentler correction
## Robust Comparative Fit Index (CFI) 0.994
## Robust Tucker-Lewis Index (TLI) 0.990
##
## Robust RMSEA 0.033
## 90 Percent Confidence Interval 0.000 0.104
##
```
The upper 90% CI of RMSEA has reduced from 0.112 to 0.104.

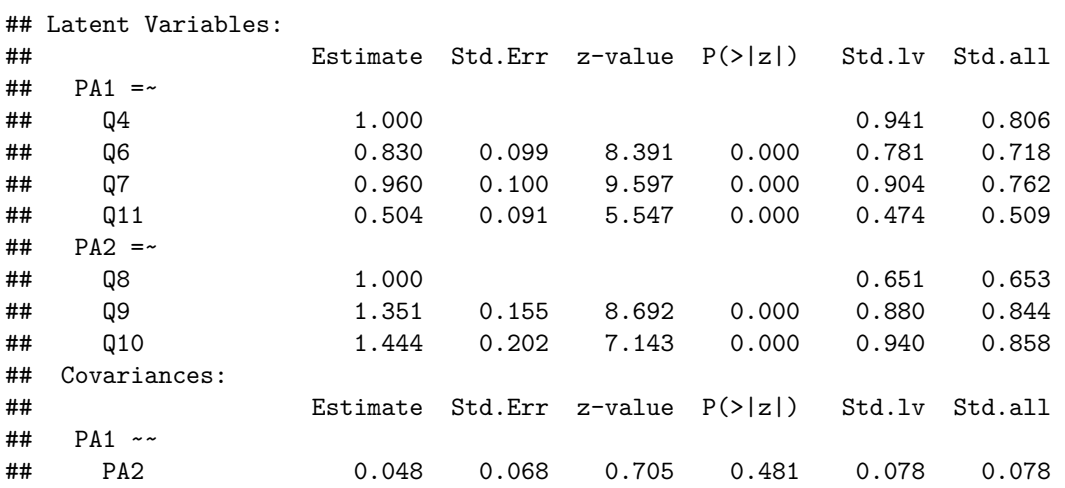

The FLs and factor correlation are acceptable. No Heywood's case.

```
mi2 = modificationIndices(cfa.model2)
subset(mi2, mi.scaled > 3.84)
```
## lhs op rhs mi mi.scaled epc sepc.lv sepc.all sepc.nox ## 27 PA1 =~ Q8 9.707 6.867 0.241 0.227 0.228 0.228 ## 54 Q9 ~~ Q10 9.707 6.867 3.661 3.661 3.204 3.204

```
sr2 = residuals(cfa.model2, type="standardized"); sr2
```

```
## $type
## [1] "standardized"
##
## $cov
## Q4 Q6 Q7 Q11 Q8 Q9 Q10
## Q4 0.000
## Q6 -0.293 0.000
## Q7 -0.131 2.186 NA
## Q11 0.910 -0.587 -0.665 NA
## Q8 2.374 1.861 1.868 1.359 0.000
## Q9 -0.607 0.552 -1.546 1.371 NA 0.000
## Q10 -0.486 -0.775 -1.221 0.594 NA 0.405 NA
##
## $mean
## Q4 Q6 Q7 Q11 Q8 Q9 Q10
## 0 0 0 0 0 0 0
```
There are no more  $SRs > 2.56$ .

So we may stop at **model2**, although the upper  $90\%$  CI of RMSEA is still  $> 0.08$ , but there is no more localized areas of misfit by SR.

#### **Model-to-model comparison**

Because **model2** is not nested in **model**, we compare mainly by AIC and BIC, and additionally by  $\chi^2$ difference (in our case scaled  $\chi^2$  difference),

```
anova(cfa.model, cfa.model2, method = "satorra.bentler.2010")
## Scaled Chi Square Difference Test (method = "satorra.bentler.2001")
##
## Df AIC BIC Chisq Chisq diff Df diff Pr(>Chisq)
## cfa.model2 13 2805 2871.3 20.451
## cfa.model 19 3182 3257.3 37.063 13.562 6 0.03493 *
## ---
## Signif. codes: 0 '***' 0.001 '**' 0.01 '*' 0.05 '.' 0.1 ' ' 1
```
Clearly, the AIC and BIC are reduced (model2 [without Q5] vs model [with Q5]). The  $\chi^2$  difference is significant, which indicates an improvement in model fit.

## <span id="page-13-0"></span>**4 Construct reliability**

#### **Raykov's rho**

Raykov's rho is one of the reliability indices applicable to CFA. It takes into account the correlated errors.

Construct reliability  $\geq 0.7$  (Hair, Black, Babin, & Anderson, [2010\)](#page-16-6) is acceptable.

Look at the omega row in the output,

```
rel.model2 = reliability(cfa.model2)
print(rel.model2, digits = 3)
```
## PA1 PA2 total ## alpha 0.792 0.826 0.723 ## omega 0.808 0.836 0.829 ## omega2 0.808 0.836 0.829 ## omega3 0.809 0.836 0.793 ## avevar 0.526 0.634 0.570

Raykov's rho (the omega):  $\mathbf{PA1} = 0.808$ ,  $\mathbf{PA2} = 0.836$ . Both factors are reliable.

## <span id="page-13-1"></span>**5 Path diagram**

A CFA model can be nicely presented in the form of path diagram.

```
semPaths(cfa.model2, 'path', 'std', style = 'lisrel',
         edge.color = 'black', intercepts = F)
```
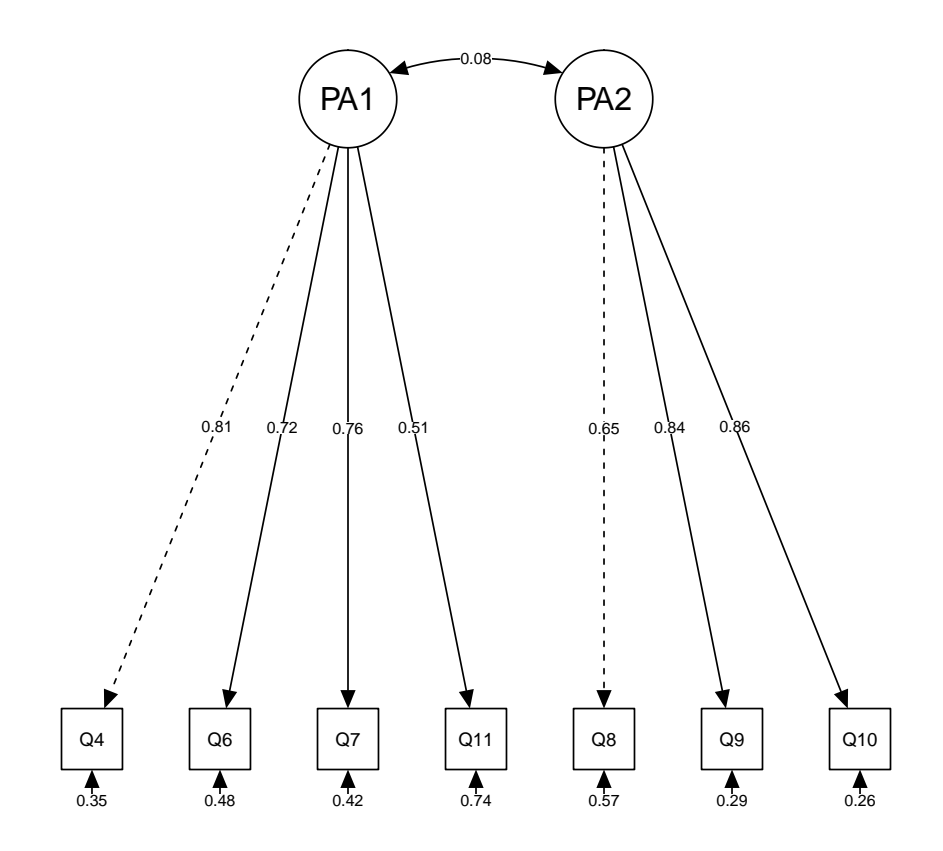

## <span id="page-14-0"></span>**6 Results presentation**

In the report, you must include a number of important statements and results pertaining to the CFA,

- 1. The estimation method e.g. ML, MLR, WLSMV etc.
- 2. The model specification and the theoretical background supporting the model.
- 3. Details about the selected fit indices, residuals, MIs, FLs and factor correlations and the accepted cut-off values.
- 4. Detailed comments on the fit and parameters of the tested models. This is usually done in reference to summary tables.
- 5. Details about the revision process, i.e. item deletion, addition of correlated errors or any other modifications and the effects on the model fit. Also mention the reasons e.g. high SRs, low Fls etc.
- 6. Summary tables, which outlines the model fit indices, model comparison, FLs, communalities, Raykov's rho, and factor correlations.
- 7. The path diagram (most of the time, of the final model). This may be requested by some journals.

Fit indices of the models.

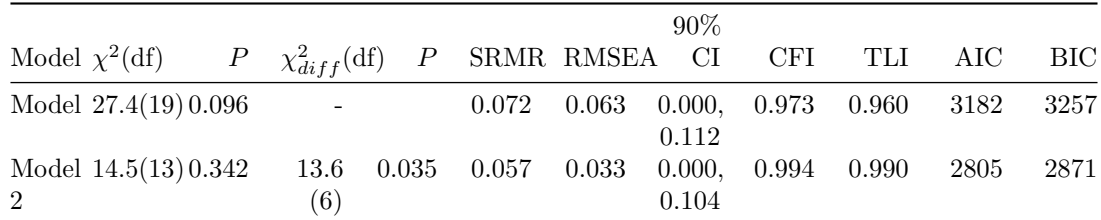

Factor loadings and reliability of Model 2.

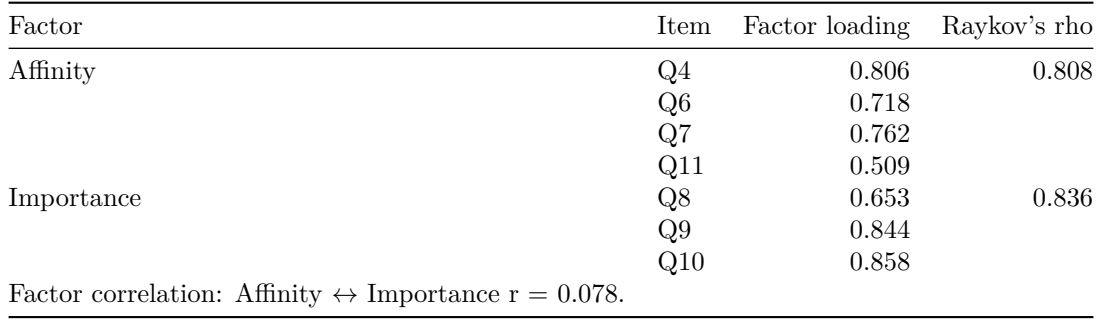

The path diagram of Model 2.

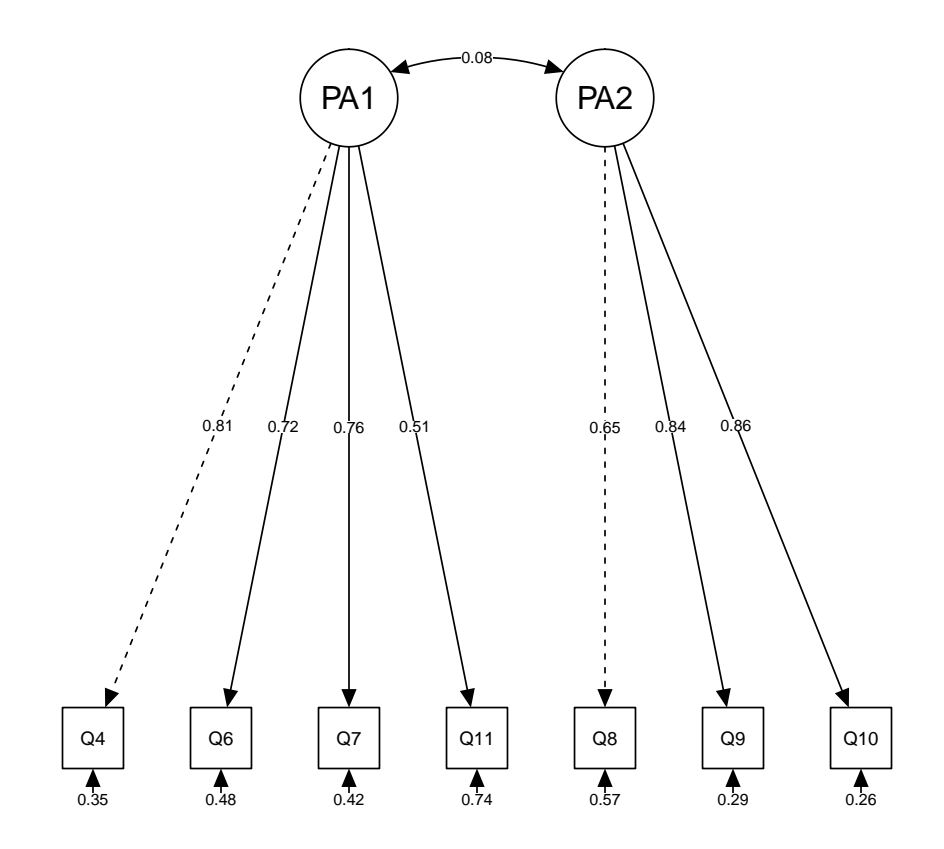

## <span id="page-16-0"></span>**References**

<span id="page-16-5"></span>Brown, T. A. (2015). *Confirmatory factor analysis for applied research*. New York: The Guilford Press.

<span id="page-16-4"></span>Epskamp, S. (2014). *SemPlot: Path diagrams and visual analysis of various sem packages' output*. Retrieved from<https://CRAN.R-project.org/package=semPlot>

<span id="page-16-6"></span>Hair, J. F., Black, W. C., Babin, B. J., & Anderson, R. E. (2010). *Multivariate data analysis*. New Jersey: Prentice Hall.

<span id="page-16-3"></span>Jorgensen, T. D., Pornprasertmanit, S., Miller, P., Schoemann, A., & Rosseel, Y. (2016). *SemTools: Useful tools for structural equation modeling*. Retrieved from<https://CRAN.R-project.org/package=semTools>

<span id="page-16-1"></span>Revelle, W. (2018). *Psych: Procedures for psychological, psychometric, and personality research*. Retrieved from<https://CRAN.R-project.org/package=psych>

<span id="page-16-2"></span>Rosseel, Y. (2017). *Lavaan: Latent variable analysis*. Retrieved from [https://CRAN.R-project.org/package=](https://CRAN.R-project.org/package=lavaan)

<span id="page-17-0"></span>[lavaan](https://CRAN.R-project.org/package=lavaan)

Schreiber, J. B., Nora, A., Stage, F. K., Barlow, E. A., & King, J. (2006). Reporting structural equation modeling and confirmatory factor analysis results: A review. *The Journal of Educational Research*, *99* (6), 323–338.